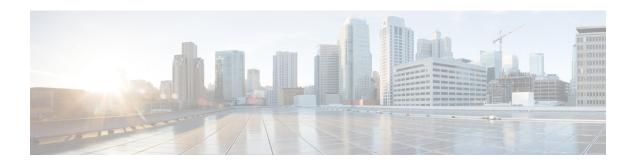

# **Working with Configuration Files**

This chapter contains the following sections:

- About Configuration Files, on page 1
- Guidelines and Limitations for Configuration Files, on page 2
- Managing Configuration Files, on page 2
- Configuration Archive and Configuration Log, on page 12
- Verifying the Device Configuration, on page 16
- Examples of Working with Configuration Files, on page 17
- Additional References for Configuration Files, on page 17

# **About Configuration Files**

Configuration files contain the Cisco NX-OS software commands used to configure the features on a Cisco NX-OS device. Commands are parsed (translated and executed) by the Cisco NX-OS software when the system is booted (from the startup-config file) or when you enter commands at the CLI in a configuration mode.

To change the startup configuration file, you can either save the running-configuration file to the startup configuration using the **copy running-config startup-config** command or copy a configuration file from a file server to the startup configuration.

# **Types of Configuration Files**

The Cisco NX-OS software has two types of configuration files, running configuration and startup configuration. The device uses the startup configuration (startup-config) during device startup to configure the software features. The running configuration (running-config) contains the current changes that you make to the startup-configuration file. The two configuration files can be different. You might want to change the device configuration for a short time period rather than permanently. In this case, you would change the running configuration by using commands in global configuration mode but not save the changes to the startup configuration.

To change the running configuration, use the **configure terminal** command to enter global configuration mode. As you use the Cisco NX-OS configuration modes, commands generally are executed immediately and are saved to the running configuration file either immediately after you enter them or when you exit a configuration mode.

To change the startup-configuration file, you can either save the running configuration file to the startup configuration or download a configuration file from a file server to the startup configuration.

### **Related Topics**

Saving the Running Configuration to the Startup Configuration, on page 2 Downloading the Startup Configuration From a Remote Server, on page 4

# **Guidelines and Limitations for Configuration Files**

Configuration file guidelines and limitations are as follows:

• The **reload timer** command is supported to enable a reboot after a delay of 5 to 60 seconds.

# **Managing Configuration Files**

This section describes how to manage configuration files.

# **Saving the Running Configuration to the Startup Configuration**

You can save the running configuration to the startup configuration to save your changes for the next time you that reload the device.

#### **SUMMARY STEPS**

- 1. (Optional) show running-config
- 2. copy running-config startup-config

### **DETAILED STEPS**

|        | Command or Action                          | Purpose                                         |
|--------|--------------------------------------------|-------------------------------------------------|
| Step 1 | (Optional) show running-config             | Displays the running configuration.             |
|        | Example:                                   |                                                 |
|        | switch# show running-config                |                                                 |
| Step 2 | copy running-config startup-config         | Copies the running configuration to the startup |
|        | Example:                                   | configuration.                                  |
|        | switch# copy running-config startup-config |                                                 |

## **Copying a Configuration File to a Remote Server**

You can copy a configuration file stored in the internal memory to a remote server as a backup or to use for configuring other Cisco NX-OS devices.

#### SUMMARY STEPS

- **1. copy running-config** *scheme*://*server*/[*url* /]*filename*
- **2. copy startup-config** *scheme://server/[url /]filename*

#### **DETAILED STEPS**

|        | Command or Action                                                                                                    | Purpose                                                                                                    |
|--------|----------------------------------------------------------------------------------------------------|----------------------------------------------------------------------------------------------------|
| Step 1 | copy running-config scheme://server/[url /]filename                                                                                       | Copies the running-configuration file to a remote server.                                                                                                    |
|        | Example:  switch# copy running-config  tftp://10.10.1.1/sw1-run-config.bak                                                                | For the <i>scheme</i> argument, you can enter <b>tftp:</b> , <b>ftp:</b> , <b>scp:</b> , or <b>sftp:</b> . The <i>server</i> argument is the address or name of the remote server, and the <i>url</i> argument is the path to the source file on the remote server.  The <i>server</i> , <i>url</i> , and <i>filename</i> arguments are case sensitive.                                                            |
| Step 2 | <pre>copy startup-config scheme://server/[url /]filename Example: switch# copy startup-config tftp://10.10.1.1/sw1-start-config.bak</pre> | Copies the startup-configuration file to a remote server.  For the <i>scheme</i> argument, you can enter <b>tftp:</b> , <b>ftp:</b> , <b>scp:</b> , or <b>sftp:</b> . The <i>server</i> argument is the address or name of the remote server, and the <i>url</i> argument is the path to the source file on the remote server.  The <i>server</i> , <i>url</i> , and <i>filename</i> arguments are case sensitive. |

#### Example

This example shows how to copy the configuration file to a remote server:

switch# copy running-config
tftp://10.10.1.1/sw1-run-config.bak
switch# copy startup-config
tftp://10.10.1.1/sw1-start-config.bak

# **Downloading the Running Configuration From a Remote Server**

You can configure your Cisco NX-OS device by using configuration files that you created on another Cisco NX-OS device and uploaded to a remote server. You then download the file from the remote server to your device using TFTP, FTP, Secure Copy (SCP), or Secure Shell FTP (SFTP) to the running configuration.

## Before you begin

Ensure that the configuration file that you want to download is in the correct directory on the remote server.

Ensure that the permissions on the file are set correctly. Permissions on the file should be set to world-read.

Ensure that your device has a route to the remote server. Your device and the remote server must be in the same subnetwork if you do not have a router or a default gateway to route traffic between subnets.

Check connectivity to the remote server using the **ping** or **ping6** command.

#### **SUMMARY STEPS**

- 1. copy scheme://server/[url/]filename running-config
- 2. (Optional) show running-config
- 3. (Optional) copy running-config startup-config
- 4. (Optional) show startup-config

#### **DETAILED STEPS**

|        | Command or Action                                                | Purpose                                                                                                    |
|--------|------------------------------------------------------------------|----------------------------------------------------------------------------------------------------|
| Step 1 | copy scheme://server/[url/]filename running-config               | Downloads the running-configuration file from a remote                                                                                                    |
|        | Example:  switch# copy tftp://10.10.1.1/my-config running-config | server.                                                                                                    |
|        |                                                                  | For the <i>scheme</i> argument, you can enter <b>tftp:</b> , <b>ftp:</b> , <b>scp:</b> , or <b>sftp:</b> . The <i>server</i> argument is the address or name of the remote server, and the <i>url</i> argument is the path to the source file on the remote server.  The <i>server</i> , <i>url</i> , and <i>filename</i> arguments are case sensitive. |
| Step 2 | (Optional) show running-config                                   | Displays the running configuration.                                                                                                    |
|        | Example: switch# show running-config                             |                                                                                                    |
| Step 3 | (Optional) copy running-config startup-config                    | Copies the running configuration to the startup                                                                                                    |
|        | Example:                                                         | configuration.                                                                                                    |
|        | switch# copy running-config startup-config                       |                                                                                                    |
| Step 4 | (Optional) show startup-config                                   | Displays the startup configuration.                                                                                                    |
|        | Example:                                                         |                                                                                                    |
|        | switch# show startup-config                                      |                                                                                                    |

## **Related Topics**

**Copying Files** 

# **Downloading the Startup Configuration From a Remote Server**

You can configure your Cisco NX-OS device by using configuration files that you created on another Cisco NX-OS device and uploaded to a remote server. You then download the file from the remote server to your device using TFTP, FTP, Secure Copy (SCP), or Secure Shell FTP (SFTP) to the startup configuration.

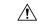

Caution

This procedure disrupts all traffic on the Cisco NX-OS device.

## Before you begin

Log in to a session on the console port.

Ensure that the configuration file that you want to download is in the correct directory on the remote server.

Ensure that the permissions on the file are set correctly. Permissions on the file should be set to world-read.

Ensure that your device has a route to the remote server. Your device and the remote server must be in the same subnetwork if you do not have a router or a default gateway to route traffic between subnets.

Check connectivity to the remote server using the ping or ping6 command.

## **SUMMARY STEPS**

- 1. write erase
- 2. reload
- **3. copy** *scheme*://server/[url /]filename **running-config**
- 4. copy running-config startup-config
- 5. (Optional) show startup-config

## **DETAILED STEPS**

|        | Command or Action                                                                                                    | Purpose                                                                                                    |
|--------|----------------------------------------------------------------------------------------------------|----------------------------------------------------------------------------------------------------|
| Step 1 | write erase                                                                                                    | Erases the startup configuration file.                                                                                                    |
|        | Example:                                                                                                    |                                                                                                    |
|        | switch# write erase                                                                                                    |                                                                                                    |
| Step 2 | reload                                                                                                    | Reloads the Cisco NX-OS device.                                                                                                    |
|        | Example:                                                                                                    | <b>Note</b> Do not use the setup utility to configure the                                                                                                    |
|        | switch# reload This command will reboot the system. (y/n)? [n] Y Enter the password for "admin": <password></password>             | device.                                                                                                    |
|        | Confirm the password for "admin": <password> Would you like to enter the basic configuration dialog (yes/no): n switch#</password> |                                                                                                    |
| Step 3 | copy scheme://server/[url /]filename running-config                                                                                | Downloads the running configuration file from a remote                                                                                                    |
|        | Example:                                                                                                    | server.                                                                                                    |
|        | <pre>switch# copy tftp://10.10.1.1/my-config running-config</pre>                                                                  | For the <i>scheme</i> argument, you can enter <b>tftp:</b> , <b>ftp:</b> , <b>scp:</b> , or <b>sftp:</b> . The <i>server</i> argument is the address or name of the remote server, and the <i>url</i> argument is the path to the source file on the remote server. |
|        |                                                                                                    | The server, url, and filename arguments are case sensitive.                                                                                                    |
| Step 4 | copy running-config startup-config                                                                                                 | Saves the running configuration file to the startup                                                                                                    |
|        | Example:                                                                                                    | configuration file.                                                                                                    |
|        | <pre>switch# copy running-config startup-config</pre>                                                                              |                                                                                                    |
| Step 5 | (Optional) show startup-config                                                                                                    | Displays the running configuration.                                                                                                    |
|        | Example:                                                                                                    |                                                                                                    |
|        | switch# show startup-config                                                                                                    |                                                                                                    |

## **Related Topics**

**Copying Files** 

# **Copying Configuration Files to an External Flash Memory Device**

You can copy configuration files to an external flash memory device as a backup for later use.

#### Before you begin

Insert the external Flash memory device into the active supervisor module.

#### **SUMMARY STEPS**

- **1.** (Optional) **dir** {**usb1:** | **usb2:**}[*directoryl*]
- **2. copy running-config** {**usb1:** | **usb2:**}[*directory*/|*filename*
- **3. copy startup-config** {**usb1:** | **usb2:**}[*directory/*]*filename*

#### **DETAILED STEPS**

|                                                                                                    | Command or Action                                                  | Purpose                                                        |
|----------------------------------------------------------------------------------------------------|--------------------------------------------------------------------|----------------------------------------------------------------|
| Step 1                                                                                                    | (Optional) dir {usb1:   usb2:}[directory/]                         | Displays the files on the external flash memory device.        |
|                                                                                                    | Example:                                                           |                                                                |
|                                                                                                    | switch# dir usb1:                                                  |                                                                |
| Step 2 copy running-config {usb1:   usb2:}[directory/]filename   Copies the running-config {usb1:   usb2:} |                                                                    |                                                                |
|                                                                                                    | Example:                                                           | memory device. The <i>filename</i> argument is case sensitive. |
|                                                                                                    | switch# copy running-config usb1:dsn-running-config.cfg            |                                                                |
| Step 3                                                                                                    | copy startup-config {usb1:   usb2:}[directory/]filename            | Copies the startup configuration to an external flash memory   |
|                                                                                                    | Example:                                                           | device. The <i>filename</i> argument is case sensitive.        |
|                                                                                                    | <pre>switch# copy startup-config usb1:dsn-startup-config.cfg</pre> |                                                                |

### **Related Topics**

**Copying Files** 

# **Copying the Running Configuration from an External Flash Memory Device**

You can configure your device by copying configuration files created on another Cisco NX-OS device and saved to an external flash memory device.

## Before you begin

Insert the external flash memory device into the active supervisor module.

#### **SUMMARY STEPS**

- **1.** (Optional) **dir** {**usb1:** | **usb2:**}[*directory/*]
- **2. copy** {**usb1:** | **usb2:**}[directory/]filename **running-config**
- 3. (Optional) show running-config
- 4. (Optional) copy running-config startup-config
- 5. (Optional) show startup-config

#### **DETAILED STEPS**

| Command or Action                                       | Purpose                                                                                                    |
|---------------------------------------------------------|----------------------------------------------------------------------------------------------------|
| (Optional) dir {usb1:   usb2:}[directory/]              | Displays the files on the external flash memory device.                                                                                                    |
| Example:                                                |                                                                                                    |
| switch# dir usb1:                                       |                                                                                                    |
| copy {usb1:   usb2:}[directory/]filename running-config | Copies the running configuration from an external flash memory device. The <i>filename</i> argument is case sensitive.                                                                                                    |
| Example:                                                |                                                                                                    |
| switch# copy usb1:dsn-config.cfg running-config         |                                                                                                    |
| (Optional) show running-config                          | Displays the running configuration.                                                                                                    |
| Example:                                                |                                                                                                    |
| switch# show running-config                             |                                                                                                    |
| (Optional) copy running-config startup-config           | Copies the running configuration to the startup configuration.                                                                                                    |
| Example:                                                |                                                                                                    |
| switch# copy running-config startup-config              |                                                                                                    |
| (Optional) show startup-config                          | Displays the startup configuration.                                                                                                    |
| Example:                                                |                                                                                                    |
| switch# show startup-config                             |                                                                                                    |
|                                                         | (Optional) dir {usb1:   usb2:}[directory/]  Example: switch# dir usb1:  copy {usb1:   usb2:}[directory/]filename running-config  Example: switch# copy usb1:dsn-config.cfg running-config  (Optional) show running-config  Example: switch# show running-config  Example: switch# copy running-config startup-config  Example: switch# copy running-config startup-config  (Optional) show startup-config  Example: |

#### **Related Topics**

**Copying Files** 

# **Copying the Startup Configuration From an External Flash Memory Device**

You can recover the startup configuration on your device by downloading a new startup configuration file saved on an external flash memory device.

### Before you begin

Insert the external flash memory device into the active supervisor module.

#### **SUMMARY STEPS**

- **1.** (Optional) **dir** {**usb1:** | **usb2:**}[directory/]
- **2. copy** {**usb1:** | **usb2:**}[directory /]filename **startup-config**

## 3. (Optional) show startup-config

#### **DETAILED STEPS**

|        | Command or Action                                          | Purpose                                                        |
|--------|------------------------------------------------------------|----------------------------------------------------------------|
| Step 1 | (Optional) dir {usb1:   usb2:}[directory/]                 | Displays the files on the external flash memory device.        |
|        | Example:                                                   |                                                                |
|        | switch# dir usb1:                                          |                                                                |
| Step 2 | copy {usb1:   usb2:} [directory /] filename startup-config |                                                                |
|        | Example:                                                   | memory device. The <i>filename</i> argument is case sensitive. |
|        | switch# copy usb1:dsn-config.cfg startup-config            |                                                                |
| Step 3 | (Optional) show startup-config                             | Displays the startup configuration.                            |
|        | Example:                                                   |                                                                |
|        | switch# show startup-config                                |                                                                |

## **Related Topics**

**Copying Files** 

# **Copying Configuration Files to an Internal File System**

You can copy configuration files to the internal memory as a backup for later use.

### **SUMMARY STEPS**

- **1. copy running-config** [filesystem:][directory/] | [directory/]filename
- **2. copy startup-config** [filesystem:][directory/] | [directory/]filename

## **DETAILED STEPS**

|        | Command or Action                                                                                                    | Purpose                                                                                                    |
|--------|----------------------------------------------------------------------------------------------------|----------------------------------------------------------------------------------------------------|
| Step 1 | <pre>copy running-config [filesystem:][directory/]     [directory/]filename  Example:   switch# copy running-config   bootflash:sw1-run-config.bak</pre>   | Copies the running-configuration file to internal memory.  The <i>filesystem</i> , <i>directory</i> , and <i>filename</i> arguments are case sensitive. |
| Step 2 | <pre>copy startup-config [filesystem:][directory/]     [directory/]filename  Example:   switch# copy startup-config   bootflash:sw1-start-config.bak</pre> | Copies the startup-configuration file to internal memory.  The <i>filesystem</i> , <i>directory</i> , and <i>filename</i> arguments are case sensitive. |

## **Related Topics**

**Copying Files** 

# **Rolling Back to a Previous Configuration**

Problems, such as memory corruption, can occur that make it necessary for you to recover your configuration from a backed up version.

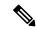

Note

Each time that you enter a **copy running-config startup-config** command, a binary file is created and the ASCII file is updated. A valid binary configuration file reduces the overall boot time significantly. A binary file cannot be uploaded, but its contents can be used to overwrite the existing startup configuration. The **write erase** command clears the binary file.

#### **SUMMARY STEPS**

- 1. write erase
- 2. reload
- 3. copy configuration-file running-configuration
- 4. copy running-config startup-config

#### **DETAILED STEPS**

|        | Command or Action                                                                                                    | Purpose                                                                                                    |
|--------|----------------------------------------------------------------------------------------------------|----------------------------------------------------------------------------------------------------|
| Step 1 | write erase                                                                                                    | Clears the current configuration of the switch.                                                                                                    |
|        | Example: switch# write erase                                                                                                    |                                                                                                    |
| Step 2 | reload  Example: switch# reload                                                                                                 | Restarts the device. You will be prompted to provide an nx-os image file for the device to boot and run.                                            |
| Step 3 | <pre>copy configuration-file running-configuration Example: switch# copy bootflash:start-config.bak running-configuration</pre> | Copies a previously saved configuration file to the running configuration.  Note The <i>configuration-file</i> filename argument is case sensitive. |
| Step 4 | <pre>copy running-config startup-config Example: switch# copy running-config startup-config</pre>                               | Copies the running configuration to the start-up configuration.                                                                                     |

# **Removing the Configuration for a Missing Module**

When you remove an I/O module from the chassis, you can also remove the configuration for that module from the running configuration.

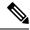

Note

You can only remove the configuration for an empty slot in the chassis.

## Before you begin

Remove the I/O module from the chassis.

#### **SUMMARY STEPS**

- 1. (Optional) show hardware
- 2. purge module slot running-config
- 3. (Optional) copy running-config startup-config

## **DETAILED STEPS**

|        | Command or Action                                                                                  | Purpose                                                                        |
|--------|----------------------------------------------------------------------------------------------------|--------------------------------------------------------------------------------|
| Step 1 | (Optional) show hardware                                                                           | Displays the installed hardware for the device.                                |
|        | Example: switch# show hardware                                                                     |                                                                                |
| Step 2 | <pre>purge module slot running-config Example: switch# purge module 3 running-config</pre>         | Removes the configuration for a missing module from the running configuration. |
| Step 3 | (Optional) copy running-config startup-config  Example: switch# copy running-config startup-config | Copies the running configuration to the startup configuration.                 |

# **Erasing a Configuration**

You can erase the configuration on your device to return to the factory defaults.

You can erase the following configuration files saved in the persistent memory on the device:

- Startup
- Boot
- Debug

The write erase command erases the entire startup configuration, except for the following:

- Boot variable definitions
- The IPv4 configuration on the mgmt0 interface, including the following:
  - Address
  - · Subnet mask
  - Route address in the management VRF

To remove the boot variable definitions and the IPv4 configuration on the mgmt0 interface, use the **write erase boot** command.

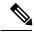

Note

After you enter the **write erase** command, you must reload the ASCII configuration twice to apply the breakout configuration.

#### **SUMMARY STEPS**

1. write erase [boot | debug]

## **DETAILED STEPS**

|        | Command or Action                                                                                                    | Purpose                                                                                                    |
|--------|----------------------------------------------------------------------------------------------------|----------------------------------------------------------------------------------------------------|
| Step 1 | write erase [boot   debug]  Example:                                                                                       | Erases configurations in persistent memory. The default action erases the startup configuration.                                                                                                    |
|        | switch# write erase Warning: This command will erase the startup-configuration. Do you wish to proceed anyway? (y/n) [n] y | The <b>boot</b> option erases the boot variable definitions and the IPv4 configuration on the mgmt0 interface.  The <b>debug</b> option erases the debugging configuration.  Note The running-configuration file is not affected by this command. |

# **Clearing Inactive Configurations**

You can clear inactive QoS and/or ACL configurations.

### **SUMMARY STEPS**

- 1. (Optional) show running-config type inactive-if-config
- 2. clear inactive-config policy
- 3. (Optional) show inactive-if-config log

## **DETAILED STEPS**

|        | Command or Action                                                                                                | Purpose                                                                                                    |
|--------|----------------------------------------------------------------------------------------------------|----------------------------------------------------------------------------------------------------|
| Step 1 | (Optional) show running-config type inactive-if-config  Example:  # show running-config ipqos inactive-if-config | Displays any inactive access control list (ACL) or quality of service (QoS) configurations.  The values for the <i>type</i> argument are <b>aclmgr</b> and <b>ipqos</b> . |
|        |                                                                                                    | • aclmgr—Displays any inactive configurations for aclmgr.                                                                                                    |
|        |                                                                                                    | • ipqos—Displays any inactive configurations for qosmgr.                                                                                                    |
| Step 2 | clear inactive-config policy                                                                                     | Clears inactive configurations.                                                                                                    |

|        | Command or Action                                                                                      | Purpose                                                                       |
|--------|----------------------------------------------------------------------------------------------------|-------------------------------------------------------------------------------|
| -      | Example:                                                                                               | The values for the <i>policy</i> argument are <b>qos</b> and <b>acl</b> .     |
|        | <pre># clear inactive-config gos clear gos inactive config</pre>                                       | The following describes the values:                                           |
|        | <pre>Inactive if config for QoS manager is saved at/bootflash/qos_inactive_if_config.cfg for vdc</pre> | • qos—Clears inactive QoS configurations.                                     |
|        | default you can see the log file @ show inactive-if-config                                             | • acl—Clears inactive ACL configurations.                                     |
|        | log                                                                                                    | • acl qos—Clears inactive ACL configurations and inactive QoS configurations. |
| Step 3 | (Optional) show inactive-if-config log                                                                 | Displays the commands that were used to clear the inactive                    |
|        | Example:                                                                                               | configurations.                                                               |
|        | # show inactive-if-config log                                                                          |                                                                               |
|        |                                                                                                    |                                                                               |

# **Configuration Archive and Configuration Log**

This section contains information on configuration archive and configuration log.

# **Information About Configuration Archive**

The configuration archive is intended to provide a mechanism to store, organize, and manage an archive of the configuration files to enhance the configuration rollback capability provided by the **configure replace** command. Before configuration archiving was introduced, you could save copies of the running configuration using the **copy running-config** *destination-url* command, storing the replacement file either locally or remotely. However, this method lacked any automated file management. The configuration replace and configuration rollback provides the capability to automatically save copies of the running configuration to the configuration archive. These archived files serve as checkpoint configuration references and can be used by the **configure replace** command to revert to the previous configuration states.

The **archive config** command allows you to save configurations in the configuration archive using a standard location and filename prefix that is automatically appended with an incremental version number (and optional timestamp) as each consecutive file is saved. This functionality provides a means for consistent identification of saved configuration files. You can specify how many versions of the running configuration are kept in the archive. After the maximum number of files are saved in the archive, the oldest file is automatically deleted when the next, most recent file is saved. The **show archive** command displays information for all configuration files saved in the configuration archive.

The configuration archive, wherein the configuration files are stored and are available for use with the **configure replace** command, can be located on the following file systems: bootflash, FTP, and TFTP.

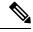

Note

The TFTP and FTP for this feature use VRF management.

# **Configuring the Characteristics of the Configuration Archive**

Before using the **archive config** command, the configuration archive must be configured. Complete the following steps to configure the characteristics of the configuration archive:

#### **SUMMARY STEPS**

- 1. switch# configure terminal
- 2. switch(config)# archive
- **3.** switch(config-archive)# **path** url
- **4.** switch(config-archive)# **maximum** *number*
- **5.** switch(config-archive)# **time-period** *minutes*
- 6. switch# write-memory
- 7. switch# archive config
- 8. switch#show archive log config all

## **DETAILED STEPS**

|        | Command or Action                                                                                    | Purpose                                                                                                    |
|--------|----------------------------------------------------------------------------------------------------|----------------------------------------------------------------------------------------------------|
| Step 1 | <pre>switch# configure terminal Example: switch# configure terminal</pre>                            | Enters the global configuration mode.                                                                                                    |
| Step 2 | <pre>switch(config)# archive Example: switch(config)# archive</pre>                                  | Enters the archive configuration mode.                                                                                                    |
| Step 3 | <pre>switch(config-archive)# path url Example: switch(config-archive)# path bootflash:myconfig</pre> | Specifies the location and the filename prefix for the files in the configuration archive.  • Depending on your hardware platform, the name of your file system can be different than the one displayed in the example.  Note  If a directory is specified in the path instead of the file, the directory name must be followed by a forward slash as follows: path flash:/directory/.  The forward slash is not necessary after a filename; it is necessary only when specifying a directory. |
| Step 4 | <pre>switch(config-archive)# maximum number Example: switch(config-archive)# maximum 14</pre>        | <ul> <li>(Optional) Sets the maximum number of archive files of the running configuration to be saved in the configuration archive.</li> <li>• The <i>number</i> is the maximum number of the archive files of the running configuration that can be saved in</li> </ul>                                                                                                    |

|        | Command or Action                                 |               |          | Purpose                                                                                                    | 9                                                                                                    |
|--------|---------------------------------------------------|---------------|----------|----------------------------------------------------------------------------------------------------|----------------------------------------------------------------------------------------------------|
|        |                                                   |               |          | det                                                                                                    | configuration archive. The range is 1 to 14. The fault is 10.                                                                                                    |
|        |                                                   |               |          | Note                                                                                                    | Before using this command, you must configure the <b>path</b> to specify the location and filename prefix for the files in the configuration archive.                  |
| Step 5 | switch(config-archive)# time-p                    | eriod minutes |          | (Option                                                                                                    | al) Sets the time increment for automatically saving                                                                                                    |
|        | Example:                                          |               |          | we file of the current running configuration in the ration archive.                                                                                            |                                                                                                    |
|        | <pre>switch(config-archive)# time-period 10</pre> |               | to       | e <i>minutes</i> argument specifies how often, in minutes, automatically save an archive file of the current uning configuration in the configuration archive. |                                                                                                    |
|        |                                                   |               |          | Note                                                                                                    | Before using this command, you must configure<br>the <b>path</b> command to specify the location and<br>filename prefix for the files in the configuration<br>archive. |
| Step 6 | switch# write-memory                              |               | this con | the command. It is disabled by default. Entering mand causes an archive to occur when the ad <b>copy r s</b> is performed.                                     |                                                                                                    |
| Step 7 | switch# archive config                            |               |          | ne current running configuration file to the ration archive.                                                                                                   |                                                                                                    |
|        | Example:                                          |               |          | Configu                                                                                                    |                                                                                                    |
|        | switch# archive config                            |               |          | Note                                                                                                    | You must configure the <b>path</b> before using the <b>archive config</b> command.                                                                                     |
| Step 8 | switch#show archive log config                    | all           |          | Display                                                                                                    | s the configuration log entries for all the users.                                                                                                    |
|        | Example:                                          |               |          |                                                                                                    |                                                                                                    |
|        | switch# show archive log co                       | nfig all      |          |                                                                                                    |                                                                                                    |
|        | INDEX LINE<br>LOGGED COMMAND                      | USER          |          |                                                                                                    |                                                                                                    |
|        | 1 console0 logging console 1                      | user01        | I        |                                                                                                    |                                                                                                    |
|        | 2 console0 logging monitor 2                      | user01        |          |                                                                                                    |                                                                                                    |
|        | 3 console0 system default switchport s            | user02        | I        |                                                                                                    |                                                                                                    |
|        | 4 console0 interface mgmt0                        | user02        | I        |                                                                                                    |                                                                                                    |
|        | 5 console0 shutdown                               | user02        | no       |                                                                                                    |                                                                                                    |

## **Information About Configuration Log**

The configuration change logging tracks the changes that are made to the running configuration by using the data in the accounting log. This configuration log tracks the changes that are initiated only through the CLI. Only complete commands that result in the invocation of action routines are logged. The following types of entries are not logged:

- Commands that result in a syntax error message
- Partial commands that invoke the device help system

The configuration log tracks the changes that are initiated only through the CLI. For each configuration command that is executed, the following information is logged:

- A configuration change sequence number
- The line from which the command was executed
- The name of the user that executed the command
- · The command that was executed

You can display the information from the configuration log by using the **show archive log config all** command. For each configuration command that is executed, the following information is logged:

- The command that was executed
- The name of the user that executed the command
- A configuration change sequence number

You can display the information from the configuration log by using the show archive log config command.

## **Displaying Configuration Log Entries**

To display the configuration log entries, the configuration change logging provides the **show archive log config all** command.

#### **SUMMARY STEPS**

- 1. switch# show archive log config all
- 2. switch# show archive log config user username
- **3.** switch# show archive log config user username first-index start-number [last-index end-number]

### **DETAILED STEPS**

### Step 1 switch# show archive log config all

Displays the configuration log entries for all users

#### **Example:**

switch# show archive log config all

| INDEX | LINE     | USER   | LOGGED COMMAND                     |
|-------|----------|--------|------------------------------------|
| 1     | console0 | user01 | logging console 1                  |
| 2     | console0 | user01 | logging monitor 2                  |
| 3     | console0 | user02 | system default switchport shutdown |
| 4     | console0 | user02 | interface mgmt0                    |
| 5     | console0 | user02 | no shutdown                        |

## **Step 2** switch# show archive log config user username

Displays the configuration log entries for the specified username.

## **Example:**

The following example displays the configuration log entries for a specified username.

switch# show archive log config user user02

| INDEX | LINE     | USER   | LOGGED COMMAND                     |
|-------|----------|--------|------------------------------------|
| 3     | console0 | user02 | system default switchport shutdown |
| 4     | console0 | user02 | interface mgmt0                    |
| 5     | console0 | user02 | no shutdown                        |

### Step 3 switch# show archive log config user username first-index start-number [last-index end-number]

Displays the configuration log entries by the index numbers. If you specify a number for the optional last-index, all the log entries with the index numbers in the range from the value entered for the start-number through the end-number for the specified user are displayed.

### Example:

The following example displays the configuration log entry numbers 4 and 5 for a user with the username, user02. The range for the first-index and last-index is 1 to 2000000000.

```
Last Log cleared/wrapped time is: Wed Oct 19 00:53:08 2016

INDEX LINE USER LOGGED COMMAND
4 console0 user02 | interface mgmt0
5 console0 user02 | no shutdown
```

switch# show archive log config user user02 first-index 4 last-index 5

# **Verifying the Device Configuration**

To verify the configuration, use one of the following commands:

| Command                                     | Purpose                                                                 |
|---------------------------------------------|-------------------------------------------------------------------------|
| show running-config                         | Displays the running configuration.                                     |
| show startup-config                         | Displays the startup configuration.                                     |
| show time-stamp running-config last-changed | Displays the timestamp when the running configuration was last changed. |

# **Examples of Working with Configuration Files**

This section includes examples of working with configuration files.

# **Copying Configuration Files**

This example shows how to overwrite the contents of an existing configuration in NVRAM:

```
switch# copy nvram:snapshot-config nvram:startup-config Warning: this command is going to overwrite your current startup-config. Do you wish to continue? \{y/n\} [y] \mathbf{y}
```

This example shows how to copy a running configuration to the bootflash: file system:

switch# copy system:running-config bootflash:my-config

## **Backing Up Configuration Files**

This example shows how to back up the startup configuration to the bootflash: file system (ASCII file):

```
switch# copy startup-config bootflash:my-config
```

This example shows how to back up the startup configuration to the TFTP server (ASCII file):

```
switch# copy startup-config tftp://172.16.10.100/my-config
```

This example shows how to back up the running configuration to the bootflash: file system (ASCII file):

switch# copy running-config bootflash:my-config

## **Rolling Back to a Previous Configuration**

To roll back your configuration to a snapshot copy of a previously saved configuration, you need to perform the following steps:

- 1. Clear the current running image with the write erase command.
- 2. Restart the device with the **reload** command.
- **3.** Copy the previously saved configuration file to the running configuration with the **copy** *configuration-file* **running-configuration** command.
- **4.** Copy the running configuration to the start-up configuration with the **copy running-config startup-config** command.

# **Additional References for Configuration Files**

This section includes additional information related to managing configuration files.

# **Related Documents for Configuration Files**

| Related<br>Topic | Document Title              |
|------------------|-----------------------------|
| Licensing        | Cisco NX-OS Licensing Guide |